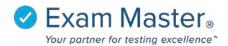

## **User Guide**

# Login to your user account at (insert icode).myexammaster.com

## **Enhanced Dashboard**

| 🕑 EXAM MASTER®                 | ■ Dashboard                            |                   |                 |                                                 |                  | EMO Tutorial 🔯 Settings 🚽 Logout                   |
|--------------------------------|----------------------------------------|-------------------|-----------------|-------------------------------------------------|------------------|----------------------------------------------------|
| OnLine                         | Good Afternoon EMO                     | ×                 |                 |                                                 |                  |                                                    |
| Dashboard                      | My Current Assignments                 |                   |                 |                                                 |                  | >                                                  |
| Assignments                    |                                        |                   |                 |                                                 |                  |                                                    |
| Create Exams                   | Assignment                             | Assigned<br>By    | Test<br>Paused? | Test Window                                     | Study<br>Paused? | Study Window                                       |
| My Exams<br>CME Exams          | AMS Help Document Test 1               | Sudler,<br>Julian | ×               | 2016-11-02 16:22 - 2017-12-28 00:00<br>(10h 1m) | ×                | 2016-11-02 16:22 - 2017-12-28 00:00 (10h)          |
| My Stats                       | Highlight test                         | Sudler,<br>Julian | ×               | 2017-03-21 13:19 - 2017-09-30 10:00<br>(closed) | ×                | 2017-03-21 13:20 - 2018-04-21 00:00 (166h<br>39m)  |
| Flashcards<br>Learning Modules | Multiple Response Test                 | Sudler,<br>Julian | ×               | 2017-03-22 11:37 - 2017-07-26 10:00<br>(closed) | ×                | 2017-03-22 11:38 - 2018-03-15 00:00 (14h<br>58m)   |
|                                | Highlight test with Copy<br>Assignment | Sudler,<br>Julian | ×               | 2017-03-21 13:19 - 2017-09-30 10:00<br>(closed) | ×                | 2017-03-21 13:20 - 2018-04-21 00:00 (166h<br>39m)  |
|                                | IA Test for EM questions 3             | Sudler,<br>Julian | ×               | 2017-09-20 22:46 - 2017-12-01 00:00<br>(closed) | ×                | 2017-05-11 04:06 - 2018-04-13 00:00 (333h<br>18m ) |

## **Customize user account view**

- Click = to collapse the left hand navigation bar.
- Click headers to collapse sections.

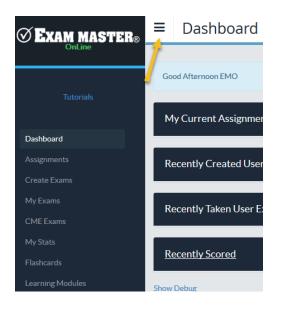

### If you purchased an outline subscription...

### **Create Exams**

- Select an outline from the available groups.
- Use carets to expand/collapse an outline.
- Check the box next to one or more topical areas.
- Utilize "Filter Questions" to customize your exam using optional features: All, Answered Incorrectly, Never Answered, questions Only with cases, Containing words (execute a word search).
- Enter the number of questions you want to appear in your exam \*The default is 50 and the maximum number of questions you can add to an exam is 300.
- Click Create

| Assignments           | Outline: Family Nurse Practitioner                                                                                                 |                                      |  |  |  |
|-----------------------|----------------------------------------------------------------------------------------------------|--------------------------------------|--|--|--|
| Create Exams          | Check all                                                                                                    |                                      |  |  |  |
| My Exams              | 🚽 😨 Health Promotion and Disease Prevention (96)                                                                                   |                                      |  |  |  |
| CME Exams             | Genetics (2)                                                                                                    |                                      |  |  |  |
|                       | 🗹 🖉 Non-Age Specific (2)                                                                                                    |                                      |  |  |  |
| My Stats              | <ul> <li>✓ Risk Reduction and Health Behavior Guidelines (37)</li> <li>✓ Growth and Development Across the Lifespan (2)</li> </ul> |                                      |  |  |  |
| Flashcards            | <ul> <li>Screening (History, Physical, Labs) (11)</li> </ul>                                                                       |                                      |  |  |  |
| Learning Modules      | <ul> <li>▶ ♥ Wellness Assessment (23)</li> <li>▶ ♥ Epidemiology/Risk Analysis (21)</li> </ul>                                      |                                      |  |  |  |
|                       | <ul> <li>Research (17)</li> </ul>                                                                                                  |                                      |  |  |  |
|                       | Assessment of Acute and Chronic Illness (620)     D Nurse Practitioner and Patient Relationship (14)                               |                                      |  |  |  |
|                       | <ul> <li>Professional Role and Policy (18)</li> </ul>                                                                              |                                      |  |  |  |
|                       | Clinical Management (253)                                                                                                    |                                      |  |  |  |
|                       | T Filter questions                                                                                                    |                                      |  |  |  |
|                       | O All                                                                                                    |                                      |  |  |  |
|                       | Answered incorrectly                                                                                                    |                                      |  |  |  |
|                       | Never answered                                                                                                    |                                      |  |  |  |
|                       | Only with cases                                                                                                    |                                      |  |  |  |
|                       | Containing words                                                                                                    |                                      |  |  |  |
|                       | How many questions should be included in this exam? (Max is 300)                                                                   |                                      |  |  |  |
|                       | Create                                                                                                    |                                      |  |  |  |
| <b>⊗Exam master</b> ® | ■ New Exam                                                                                                    | EMO Tutorial 🏼 🔅 Settings 🛛 🍝 Logout |  |  |  |
| OnLine                |                                                                                                    |                                      |  |  |  |
|                       | Exams Practice Exams                                                                                                    |                                      |  |  |  |
| Tutorials             |                                                                                                    |                                      |  |  |  |
| Tatoriais             | 1 Outline 2 Topics 3 Confirmation<br>Select your outline 2 Select your topics of interest 3 Exam ready!                            |                                      |  |  |  |
|                       | 1 Outline 2 Topics 2 Select your topics of interest 3 Confirmation Exam ready!                                                     |                                      |  |  |  |
| Dashboard             |                                                                                                    |                                      |  |  |  |
| Assignments           | Your exam has been created successfully! under the name "Psychiatry"                                                               |                                      |  |  |  |
| Create Exams          | Open exam<br>Rename exam                                                                                                    |                                      |  |  |  |
| My Exams              | Create another exam                                                                                                    |                                      |  |  |  |
|                       | Crowe under Cham                                                                                                    |                                      |  |  |  |

## **Exam Modes**

- Take Test
  - Select an answer choice, submit answer choice, and be auto advanced to next question (you must submit each answer selection to receive credit)
  - o Click Score when you're done answering and submitting questions
- Take Review (only accessible after Scoring an exam)
  - o Shows answer and explanation of answer chosen. Click Finish when done
- Take Study
  - Can be taken before or after test. Gives answer and explanation of answer. You will receive a score based on your submitted question selection.
- Take Learning
  - Follows same format as Study, except an answer choice does not have to be selected; Show
     Explanation can be selected right away for feedback on the question.

| <b>⊗Exam master</b> ® | =                                                                       | EMO Tutorial 🔯 Settings           | Logout     |
|-----------------------|-------------------------------------------------------------------------|-----------------------------------|------------|
| OnLine                |                                                                         |                                   |            |
|                       | Psychiatry                                                              |                                   | >          |
| Tutorials             | 50 questions from Psychiatry                                            |                                   |            |
| Dashboard             | Created: 2017-12-26 14:43                                               |                                   |            |
| Assignments           |                                                                         |                                   |            |
| Create Exams          | When you start a new test from this exam your minutes will be set to 1h |                                   |            |
| My Exams              |                                                                         |                                   |            |
| CME Exams             |                                                                         |                                   |            |
| My Stats              | Take Test Take Study Take Learning                                      |                                   |            |
| Flashcards            | Back                                                                    |                                   |            |
| Learning Modules      | Show Debug                                                              |                                   |            |
|                       | Copyright © 2017, Exam Master Corporation. All rights reserved.         | System Info   Contact Us   Feedba | ack   Help |

If you have access to a practice exam...

### **Practice Exams**

- 1. Access My Exams for the practice exam purchase
- 2. Click the Practice Exams tab

#### 4. Select a practice exam block

| $\bigcirc$ EXAM MASTER $_{\odot}$ | =                                        | EMO Tutorial (핫 Settings 🚽 Logout |
|-----------------------------------|------------------------------------------|-----------------------------------|
| OnLine                            |                                          |                                   |
|                                   | Your Practice Exam is ready.             | ×                                 |
| Tutorials                         |                                          |                                   |
|                                   | Comprehensive Practice Exam for NCLEX-RN | >                                 |
| Dashboard                         |                                          |                                   |
| Assignments                       | Show Description                         |                                   |
| Create Exams                      | Name                                     | Last Access                       |
| My Exams                          | NCLEX-RN Practice Exam - Block 1         | 2017-12-26 14:47                  |
| CME Exams                         | NCLEX-RN Practice Exam - Block 2         | 2017-12-26 14:47                  |
| My Stats                          | NCLEX-RN Practice Exam - Block 3         | 2017-12-26 14:47                  |
| Flashcards<br>Learning Modules    | NCLEX-RN Practice Exam - Block 4         | 2017-12-26 14:47                  |
| Learning Modules                  | NCLEX-RN Practice Exam - Block 5         | 2017-12-26 14:47                  |
|                                   | NCLEX-RN Practice Exam - Block 6         | 2017-12-26 14:47                  |
|                                   | NCLEX-RN Practice Exam - Block 7         | 2017-12-26 14:47                  |

#### 5. Once completed you have access to same Exam Modes

| <b>⊘Exam master</b> ₀ | ■ User Practice Exam Block                                                                                                    | Advantage Tutorial 🔅 Settings 🚽 Logout |
|-----------------------|----------------------------------------------------------------------------------------------------|----------------------------------------|
| Advantage             | Generic-Brand Name Drug Review: Generic-Brand Name Drug Reference - Block 1                                                     |                                        |
| Tutorials             |                                                                                                    |                                        |
|                       | 50 questions from Pharmacy Review (NAPLEX) - Current Blueprint                                                                  |                                        |
| Dashboard             | First Access: 2017-11-02 11:53                                                                                                  |                                        |
| Products              | Last Access: 2017-11-02 11:53                                                                                                   |                                        |
| Products              | You do not have any exam minutes remaining in this exam. When you start a new test from this exam your minutes will be set to 1 | h                                      |
| Shopping Cart         |                                                                                                    |                                        |
| Create Exams          | Take Test Take Study Take Learning                                                                                              |                                        |
| My Exams              | Back                                                                                                    |                                        |

## **Practice Exam Blocks**

- Blocks are created to mimic the actual board exam.
- Each block is representative of the actual exam.
- Once the test is completed you will submit your selections by clicking the **Score** button

## **My Stats**

- Filter report by Date Range
- Choose Assignments, User Exams, CME Exams (if applicable), or Practice Exams
- The All Exam Summary will generate a report that combines all the outlines that have been used in the exams created.
- A list of exams will show and clicking on the name of an exam will open the outline breakdown for the exam. This will highlight strengths and weaknesses within the exam.

| ∕                              | ■ My Stats                                                              |                 |              |                |            | EMO Tutorial | ঠ্টে Settin | gs 🗦 Logour    |  |
|--------------------------------|-------------------------------------------------------------------------|-----------------|--------------|----------------|------------|--------------|-------------|----------------|--|
| OnLine                         |                                                                         |                 |              |                |            |              |             |                |  |
|                                | Filter By                                                               |                 |              |                |            |              |             | >              |  |
| Tutorials                      | Date Range 2016-09-27 to                                                | 2017-12-26      |              |                |            |              |             |                |  |
| Dashboard                      | Mode @ Test and Study O Test O Study                                    |                 |              |                |            |              |             |                |  |
| Assignments                    | Include 'Not for Grade' Assignments                                     |                 |              |                |            |              |             |                |  |
| Create Exams                   | Submit                                                                  |                 |              |                |            |              |             |                |  |
| My Exams                       | y Exams                                                                 |                 |              |                |            |              |             |                |  |
| CME Exams                      |                                                                         |                 |              |                |            |              |             |                |  |
| My Stats                       | Assignments User Exam                                                   | ns CME Exams Pr | actice Exams |                |            |              |             |                |  |
| Flashcards<br>Learning Modules | Average Exam Score Average Question Score Answered/Total Answered Right |                 |              |                |            |              | Answer      | Answered Wrong |  |
| Learning Modules               | All Exam Summary                                                        | 34.22%          | 19.51%       |                | 226/492    | 96           | 396         |                |  |
|                                | Name                                                                    | Total Score     | Mode         | Answered/Total | Date       | Raw Score    | Right       | Wrong          |  |
|                                | Multiple Response Test                                                  | 45.45%          | Test         | 21/21          | 2017-06-16 | 10/22        | 9           | 12             |  |
|                                | Tutorial 2                                                              | 66.67%          | Test         | 9/9            | 2017-05-09 | 6/9          | 6           | 3              |  |
|                                | Respondus with Image                                                    | 0.0%            | Test         | 1/266          | 2017-05-08 | 0/266        | 0           | 266            |  |
|                                | Highlight test                                                          | 0.0%            | Test         | 0/0            | 2017-05-03 | 0/0          | 0           | 0              |  |

# **Edit your profile**

• Basic Information

Professional Field information and products are listed

Portal

Displays the portal to which you are registered

• Program

Shows the program to which you are registered

Current Paid Program

If you are part of a self-pay program, your membership will be listed here

• Classes

Any classes to which you are registered will be displayed

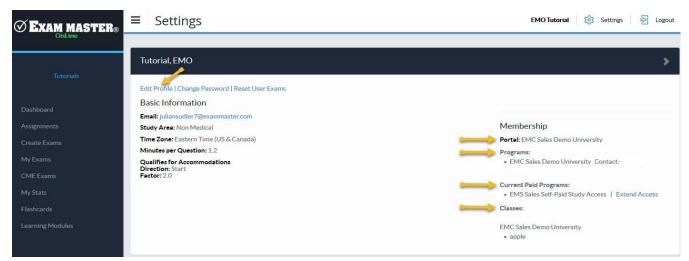

Click Log Out to end your session.